# HAR و Trace-SAML فلم عيمجت

### تايوتحملl

ةمدقملا <u>ةيساسألا تابلطتملا</u> تابلطتملا <mark>ةمدختسملل تانوكمل</mark>ا <u>ةيساسأ تامولءم</u> SAML عبتت عيمجت Firefox ضرعتسم رايخ نم 1. رايخلا Chrome حفصتم رايخ نم 2. رايخلا HAR فلم عيمجت Firefox ضرعتسم رايخ نم 1. رايخلا Chrome حفصتم رايخ نم 2. رايخلا

### ةمدقملا

ةعساو ةكٻش ةئيب يف HARو SAML-Trace فـلم لـيغشت ءدب ةيفيك دنتسملا اذه حضوي .جمانربUا ةطساوب ةفرعم (SD-WAN)

## ةيساسألا تابلطتملا

#### تابلطتملا

.cisco SD-WAN نم ةفرعم تنأ ىقلتي نأ يصوي cisco SD-WAN.

#### ةمدختسملا تانوكملا

.Chrome و Firefox لثم بيولا تاضرعتسمو vManage Cisco ىلع دنتسملا اذه دمتعي

.ةصاخ ةيلمعم ةئيب يف ةدوجوملI ةزهجألI نم دنتسملI اذه يف ةدراولI تامولعملI ءاشنإ مت تناك اذإ .(يضارتفا) حوسمم نيوكتب دنتسملا اذه يف ةمدختسَملا ةزهجألا عيمج تأدب .رمأ يأل لمتحملا ريثأتلل كمهف نم دكأتف ،ليغشتلا ديق كتكبش

# ةيساسأ تامولعم

(WAN-SD (ةعساولا ةقطنملا ةكبش ةئيب يف HAR وأ Trace-SAML فلم ليغشت ءدب دنع ةينفل| ةدعاسمل| زكرمل تامولءمل| طاقتل| يف ةدعاسمل| ىل| اذه فدهي ،جماربلل ةفرعمل| ليغشتلا ةزيم مادختساب اهحالصإو ةكبشلا هذه ءاطخأ فاشكتسأ يف ةدعاسملل (TAC( trace-saml لا طاقتلا ىلع دعاسي هنإ .حيحص لكشب تامولعملا ةحولو (SSO (vManage يداحألا .ةلكشملا ةلاح يف دربم HARو

.Chrome و Firefox لثم نيضرعتسملا الك مادختسإ دنتسملا اذه يطغي

### SAML عبتت عيمجت

Firefox ضرعتسم رايخ نم 1. رايخلا

.<u>طابترالI</u> اذهل SAML-tracer قحلم ليزنت 1. ةوطخلI

.tracer-SAML ددحو قحلملا رز حتفا 2. ةوطخلا

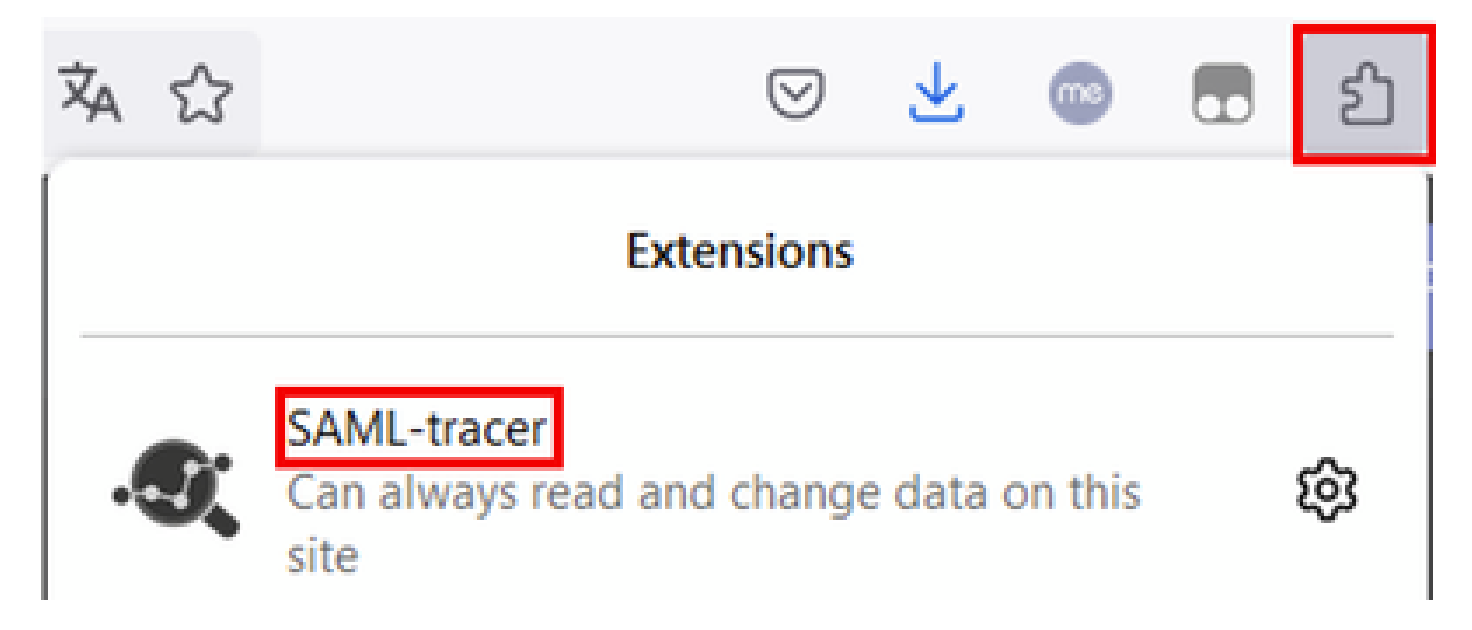

.(SSO (يداحألا لوخدلا ليجستل vManage ةحفص حتف 3. ةوطخلا

- ءالمعلا ةفاك قالغإب مق .تقولا سفن يف رخآ قيبطت يأ ليغشت مدع نم دكأت .SSO ىلإ لوخدلا ليجستل vManage ةحفص لالخ نم نيعقوتملا
- .حسم مث تقؤم فاقيإ قوف رقنا .رابتخالا ءارجإ لبق ميدق لاخدإ يأ فيظنتب مق •

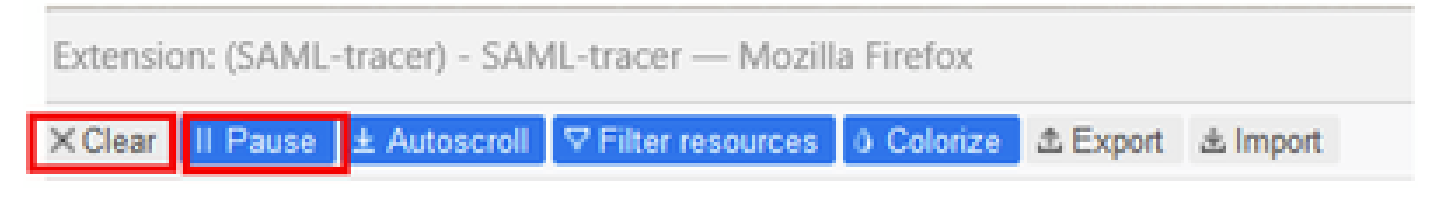

Post و Get تاباجتسا Tracer-SAML طقتلت .لوخدلا ليجست لواح ،كلذ دعب 4. ةوطخلا رقنلاب تاقفدتال ةفاك ريدصت بجي ،SSO لشف ةباجتسإ ىلع لوصحلا درجمب .ايئاقلت .ريدصت رايخ قوف

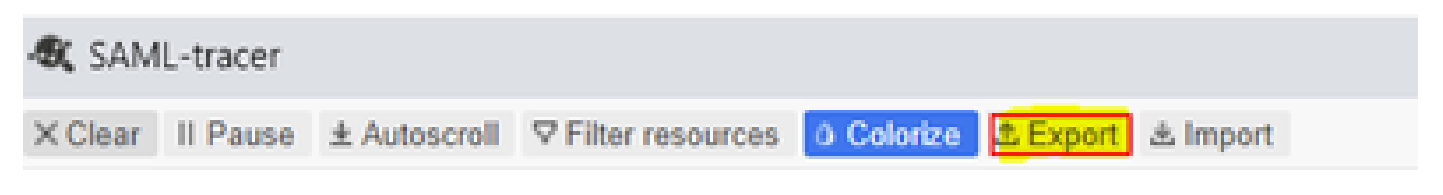

.ريدصت مث ءيش ال رتخأ ،اريخأ 5. ةوطخلا

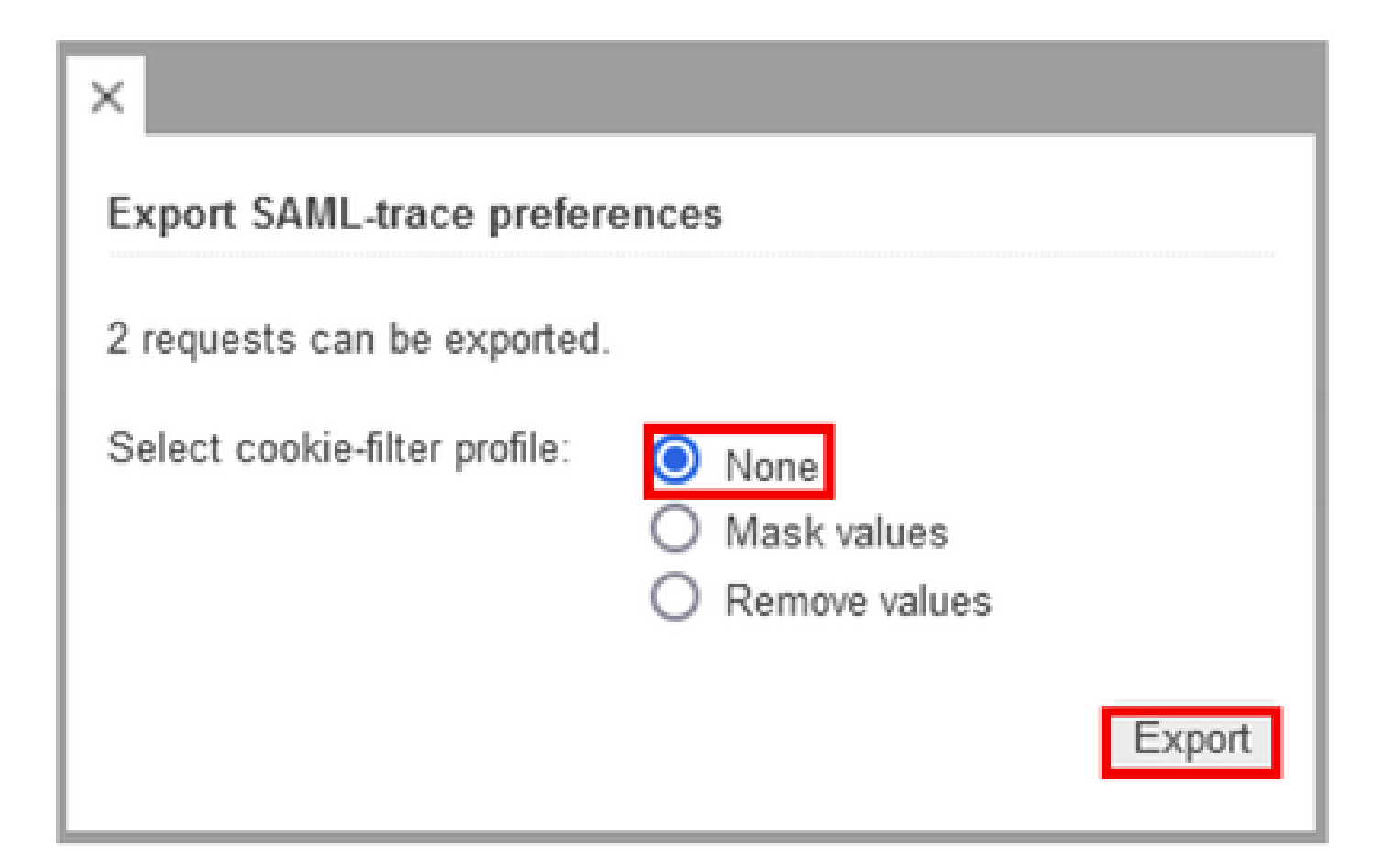

Chrome حفصتم رايخ نم 2. رايخلا

.طابترال اذهل SAML-tracer قحلم ليزنت 1. ةوطخلا

.tracer-SAML ددحو قحلملا رز حتفا 2. ةوطخلا

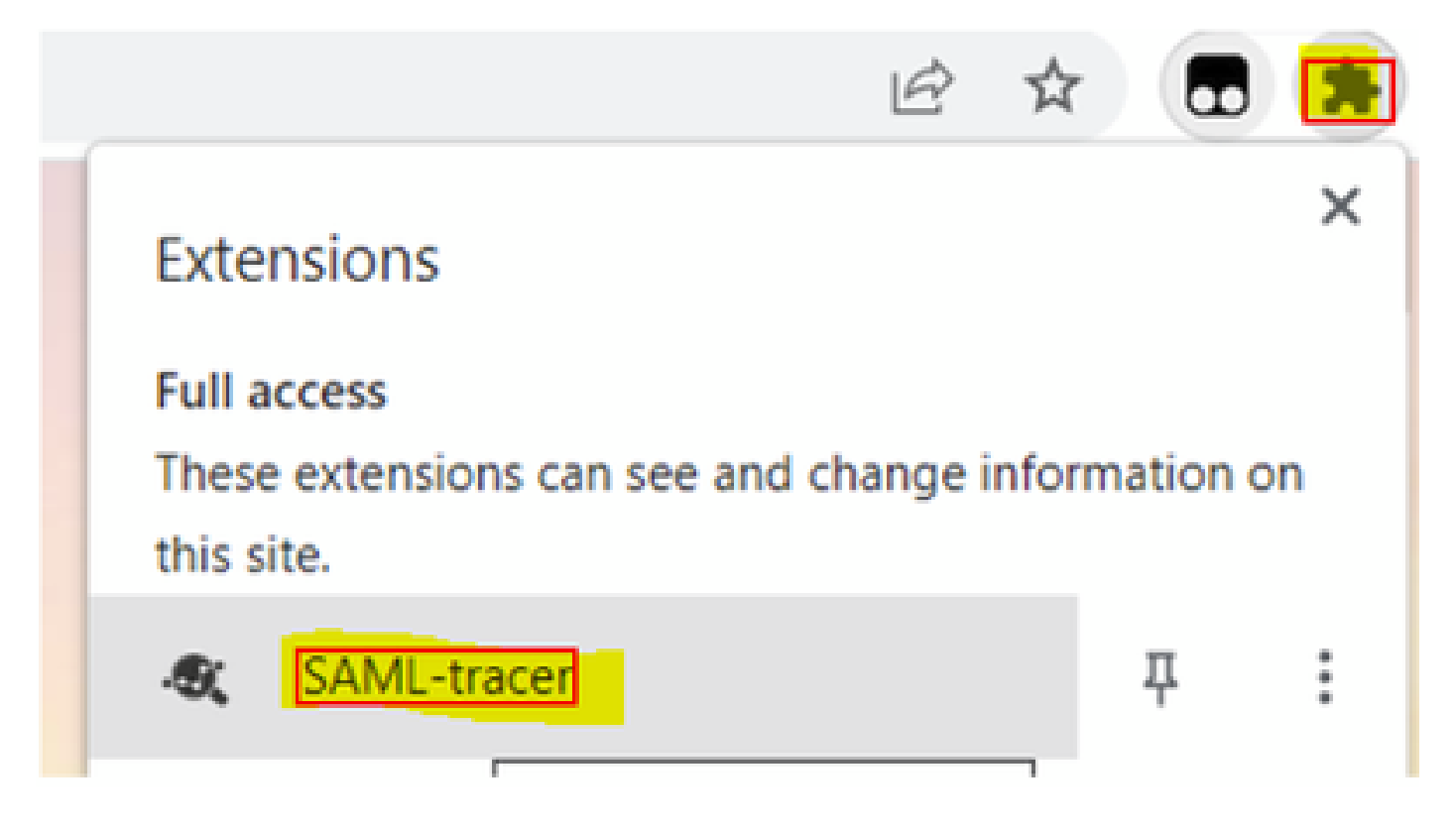

.Firefox حفصتم يف ةحضوملا اهسفن تاوطخلا ررك 3. ةوطخلا

# HAR فلم عيمجت

Firefox ضرعتسم رايخ نم 1. رايخلا

.vManage ىلع لوخدلا ليجستب مقو Firefox ضرعتسم حتفا 1. ةوطخلا

رثكأ تاودأ ةمئاق حتفاو ىنميلا ةيوازلا ىلع ةدوجوملا ةثالثلا رطسألا نع ثحبا .2 ةوطخلا .Web روطملا تاودأ كلذ دعب ددحتل

| di Cisco vManage      | ×                   | $+$                               |                    | $\mathcal{H}_{\rm{L}}(\mathcal{E})$ | <b>COLLECT</b> | Ő.           | ×            |  |
|-----------------------|---------------------|-----------------------------------|--------------------|-------------------------------------|----------------|--------------|--------------|--|
|                       |                     |                                   | $\mathbb{C}^*$     | ♡                                   | 6)             | ఏ<br>▩       | 三            |  |
| d                     |                     |                                   |                    | Sync and save data                  |                | Sign In      |              |  |
|                       |                     |                                   |                    | New tab                             |                |              | $Curl+T$     |  |
| <b>LICENSING</b>      |                     |                                   |                    | New window                          |                |              | Ctrl+N       |  |
| 6                     | O                   |                                   |                    | New private window                  | Ctrl+Shift+P   |              |              |  |
| <b>Total Devices:</b> |                     | <b>Licensed Devices:</b>          |                    |                                     |                |              | y.           |  |
|                       |                     |                                   |                    | History                             |                |              | $\geq$       |  |
|                       |                     |                                   |                    | Downloads                           |                |              | Ctrl+J       |  |
|                       |                     | <b>Transport Interface Distri</b> |                    | Passwords                           |                |              |              |  |
| Site                  | < 10 Mbps           |                                   |                    | Add-ons and themes                  |                | Ctrl+Shift+A |              |  |
|                       |                     |                                   |                    | Print                               |                |              | $Ctri+P$     |  |
| 0                     | 10 Mbps - 100 Mbps  |                                   |                    | Save page as                        |                |              | $Ctri-sS$    |  |
| 6                     |                     | 100 Mbps - 500 Mbps               |                    |                                     |                |              | <b>Col+F</b> |  |
|                       |                     |                                   |                    | Zoom                                |                | 100%         | ď.           |  |
| 0                     | $> 500$ Mbos        |                                   |                    | Settings                            |                |              |              |  |
|                       |                     | © © 55 2                          | $\equiv$           | More tools                          |                |              | $\geq$       |  |
| €                     | More tools          |                                   |                    | Help                                |                |              | У            |  |
|                       |                     |                                   |                    | Exit                                |                | Ctrl+Shift+Q |              |  |
|                       | Customize toolbar   |                                   |                    |                                     |                |              |              |  |
| and the contract      | Browser tools       |                                   |                    |                                     |                |              |              |  |
|                       | Web Developer Tools |                                   |                    |                                     |                |              |              |  |
|                       | Taxir Manazure      |                                   | <b>Staff</b> a Fax |                                     |                |              |              |  |

ظافتحالl طيشنتب مق مث ةكبشلا ىلع رقنI HTTP (HAR). فيشرأ فـلم نييءت .3 ةوطخلI .<br>.ةكٻشلا لجس ليءَستو لجسJب

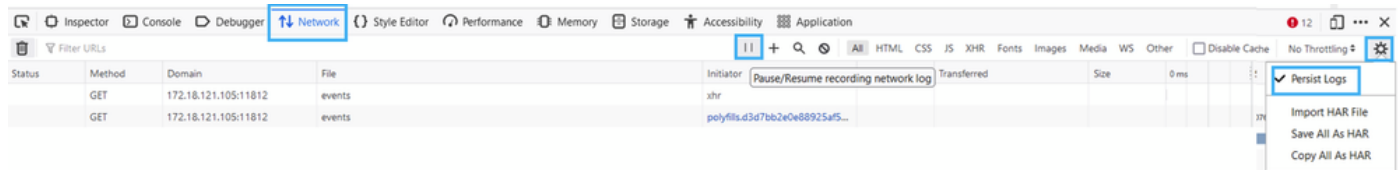

#### راركت دنع طقف HTTP ةباجتسإ دوجو وه ضرغلا .تقؤملا HAR نزخم فيظنت 4. ةوطخلا .ولدلا ةنوقيأ مدختسأ .ةلكشملا

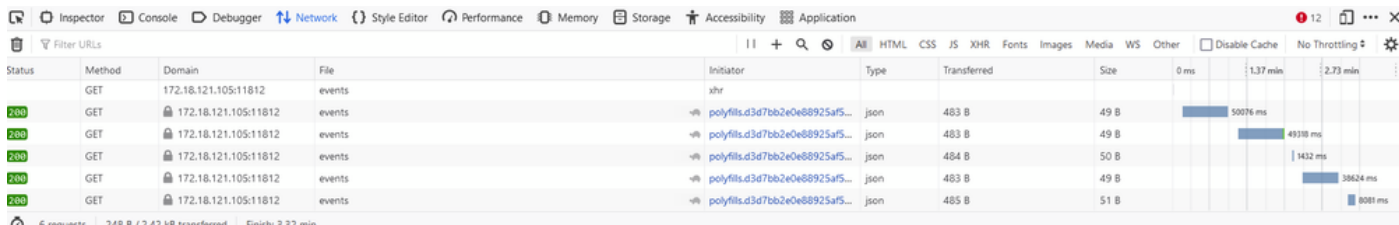

فيظنتلا لبق

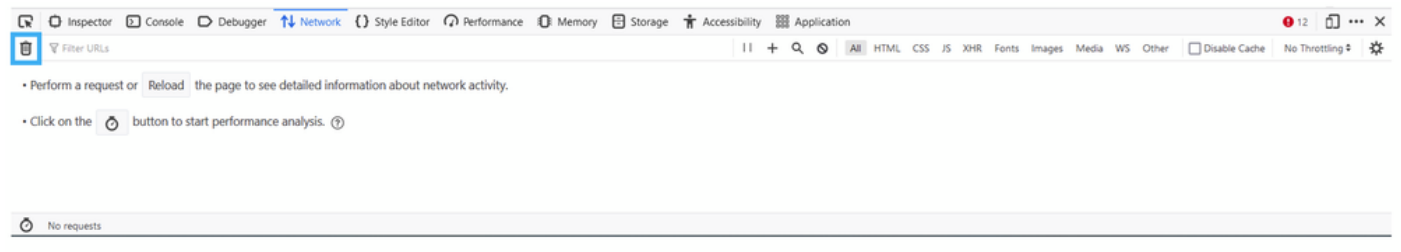

فيظنتلا دعب

متي .ةلكشملا ءاشنإ ةداعإل ةعباتملاب مق ،احضاو تقؤملا نزخملا نوكي نأ درجمب.5 ةوطخلا .ةكبشلا ريوطت ةادأ يف HTTP تاباجتسا عيمجت

|                                 |               |                        | ■ ● Inspector ■ Console ● Debugger 1↓ Network () Style Editor ● Performance ● I Memory ■ Storage ★ Accessibility 28 Application |                                               |                                                                                        |                |                  | $\bullet$ $\circ$ $\circ$ $\circ$ $\times$ |
|---------------------------------|---------------|------------------------|----------------------------------------------------------------------------------------------------|-----------------------------------------------|----------------------------------------------------------------------------------------|----------------|------------------|--------------------------------------------|
| <b>育</b>   <b>V</b> Filter URLs |               |                        |                                                                                                    |                                               | HQ @ All HTML CSS JS XHR Fonts Images Media WS Other   Disable Cache No Throttling * # |                |                  |                                            |
| Status                          | Method Domain |                        | File                                                                                                    | Initiator                                     | Type Transferred                                                                       |                | 0 <sub>rms</sub> | $10.24 s$ $20.48 s$                        |
|                                 | POST          | △ 172.18.121.105:12747 | aggregation                                                                                                    | polyfills.d3d7bb2e0e88925af5d3.j json 1.02 kB |                                                                                        | 2.87 kB 213 ms |                  |                                            |
|                                 | POST          | ■ 172.18.121.105:12747 | aggregation                                                                                                    | polyfills.d3d7bb2e0e88925af5d3.j json 880 B   |                                                                                        | 2.79 kB 184 ms |                  |                                            |
|                                 | <b>GET</b>    | 172.18.121.105:12747   | events                                                                                                    | xhe                                           |                                                                                        |                |                  |                                            |
|                                 | <b>GET</b>    | ↑ 172.18.121.105:12747 | device                                                                                                    | polyfills.d3d7bb2e0e88925af5d3.j json 2.30 kB |                                                                                        | 10.78 kB       |                  | 168 ms                                     |

.HAR مساب لكلا ظفح رايخ رتخاو كرحملا ةنوقيأ ىلع رقنا ،اريخأ 6. ةوطخلا

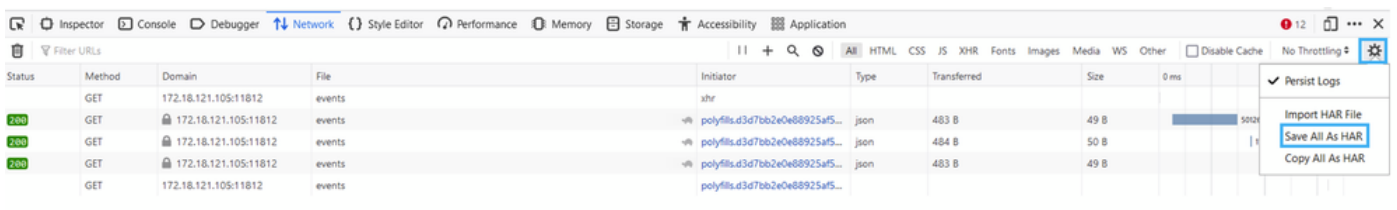

5 requests | 148 B / 1.45 kB transferred | Finish: 2.17 min

Chrome حفصتم رايخ نم 2. رايخلا

.vManage ىلع لوخدلا ليجستب مقو Chrome ضرعتسم حتفا 1. ةوطخلا

رثكأ تاودأ ةمئاق حتفاو ىنميلاا ةيوازلI ىلع ةدوجوملI ثالثلI طاقنلI نع ثحبا 2. ةوطخلI .روطملا تاودأ كلذ دعب ددحتل

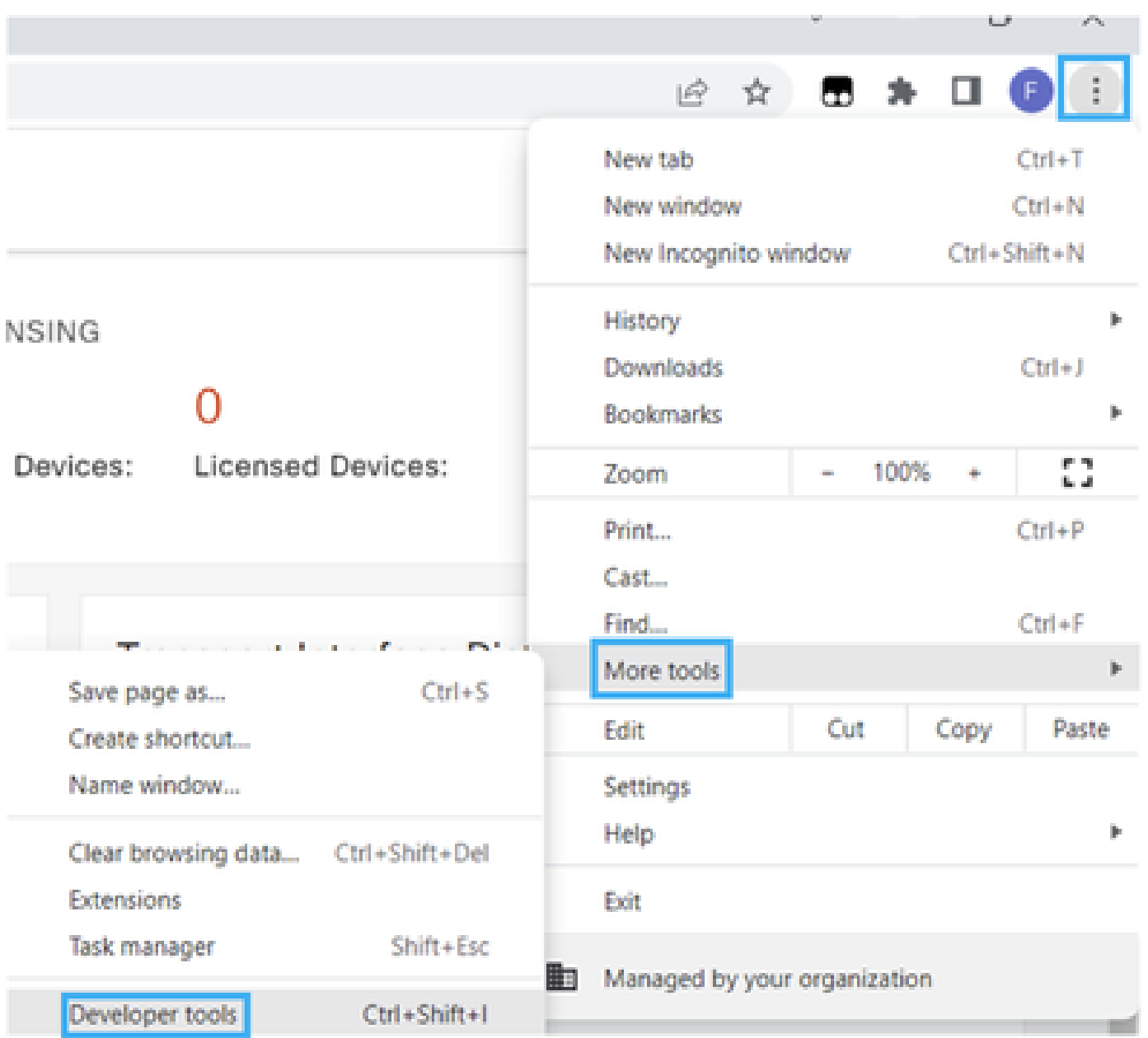

مق مث ةكبشلا ىلء رقنا ،كلذب مايقلل HTTP (HAR). فيشرأ فـلم نـييءت .3 ةوطخلا<br>(عارمحلا ةرئادلا ةنوقيأ) ةكبشلا لجس لـيجستو لـجسلاب ظافـتحالا طيشنتب.

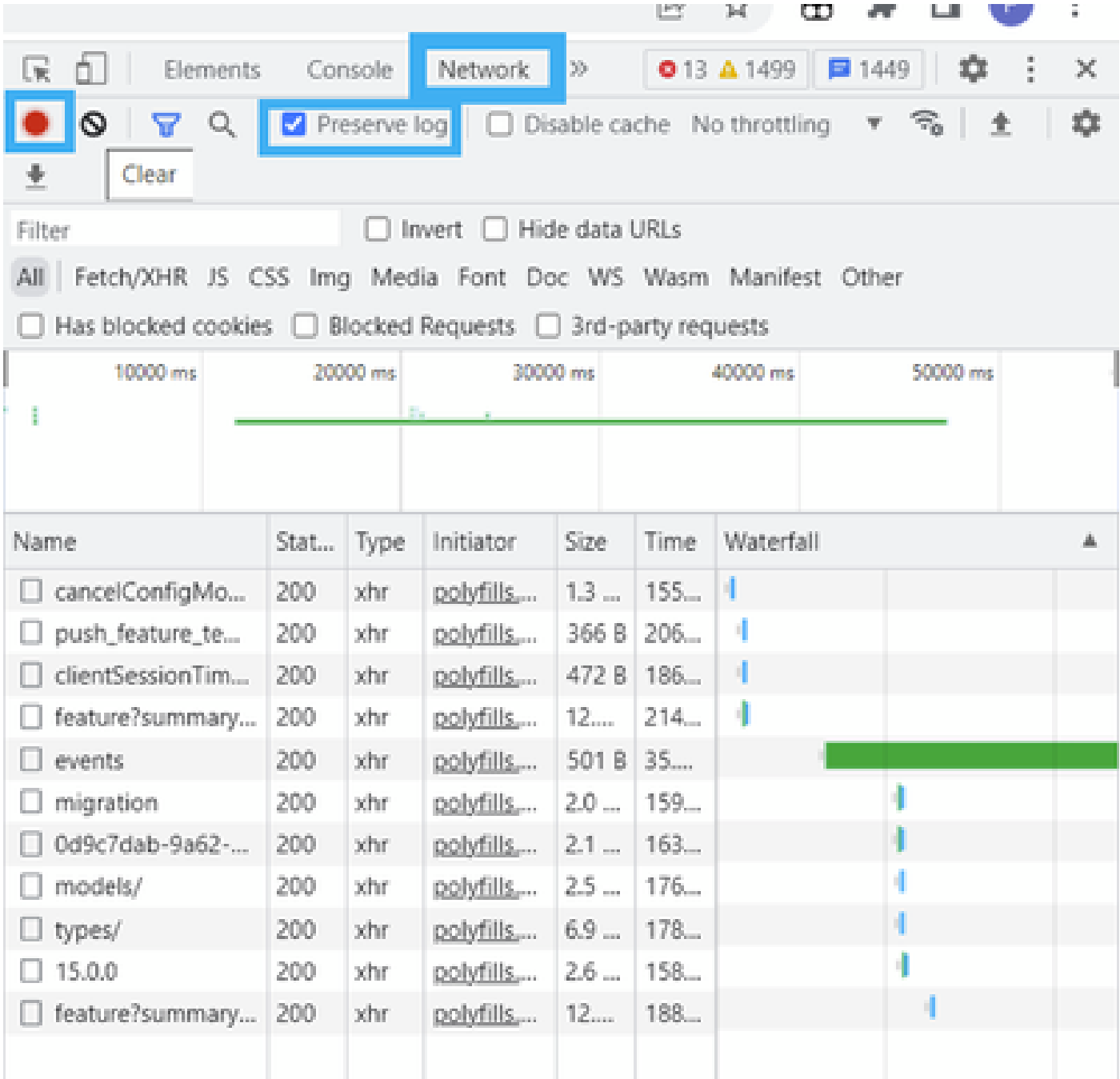

راركت دنع طقف HTTP ةباجتسإ دوجو وه ضرغلl .تقوْملا HAR نزخم فـيظنت .4 ةوطخلl<br>يدامرلا نوللاب ةرئادلا ةنوقيأ مدختسأ .ةلكشملا.

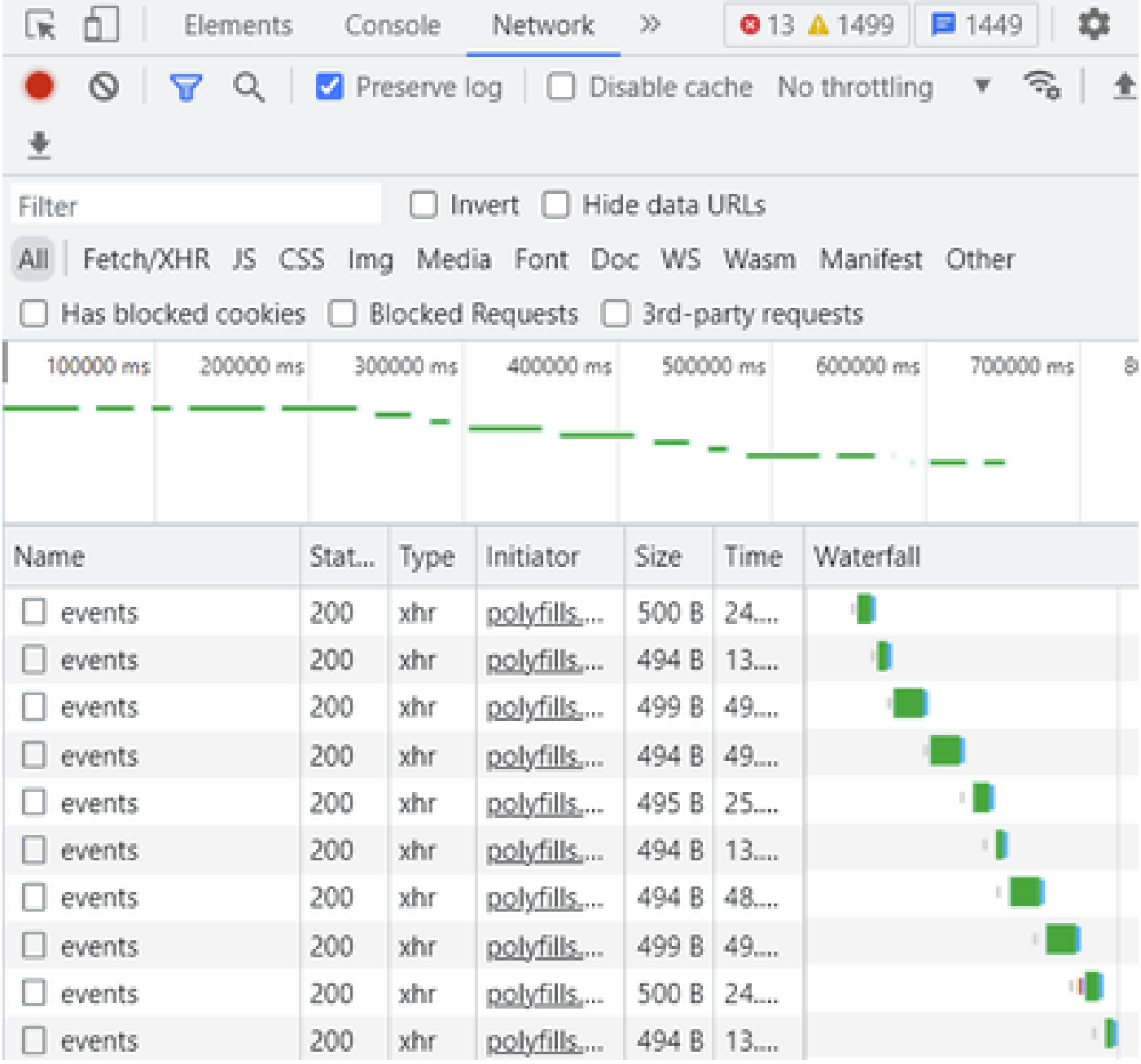

فيظنتل| لبق

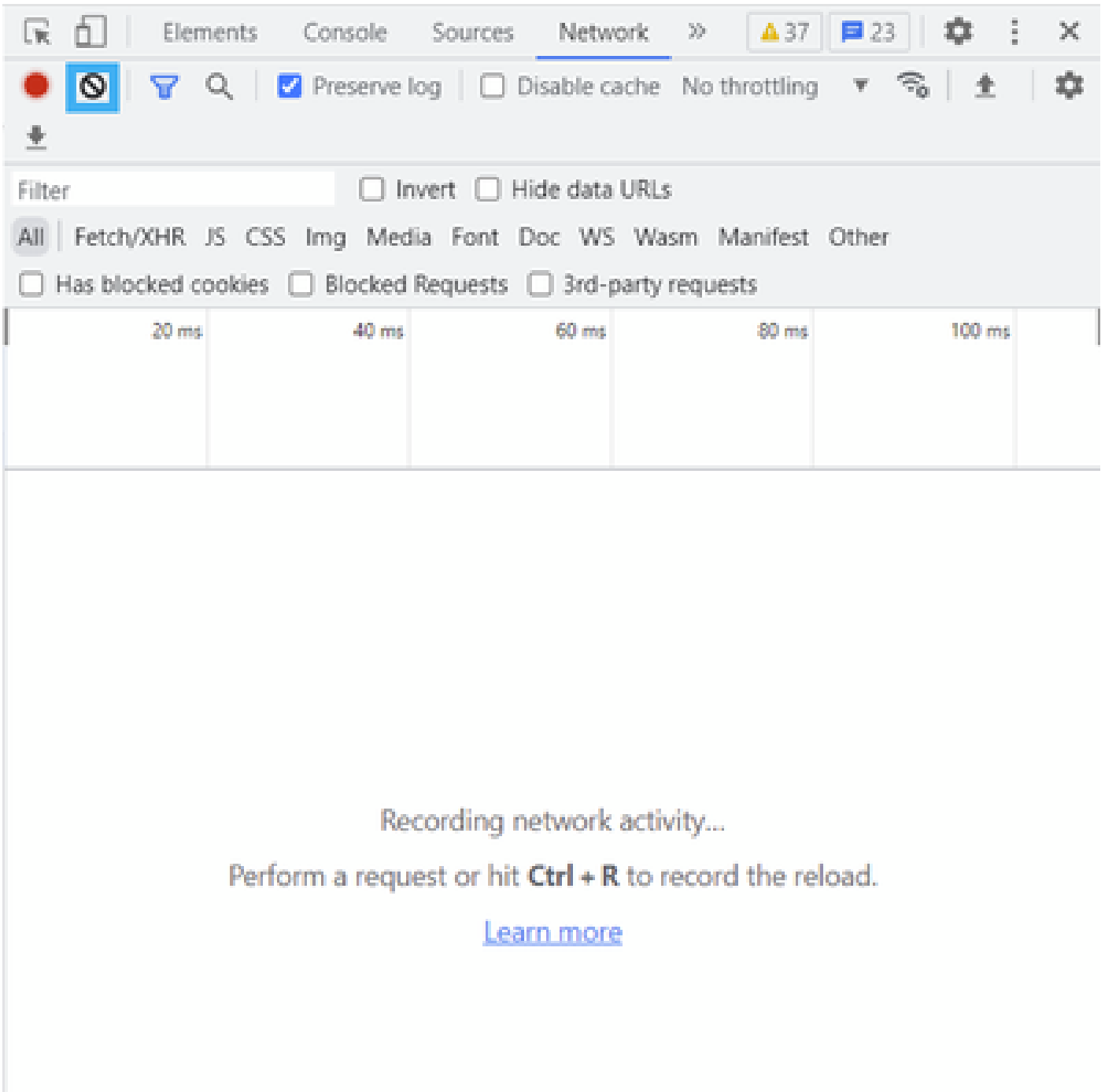

فيظنتال دعب

ةلكشملا عاشنإ ةداعإل ةعباتملاب مق مث ،احضاو تقوْملا نزخملا نوكي نأ درجمب .5 ةوطخلا.<br>قكبشلا ريوطت قادأ ي ف HTTP تاباجتسا عيمجت متي.

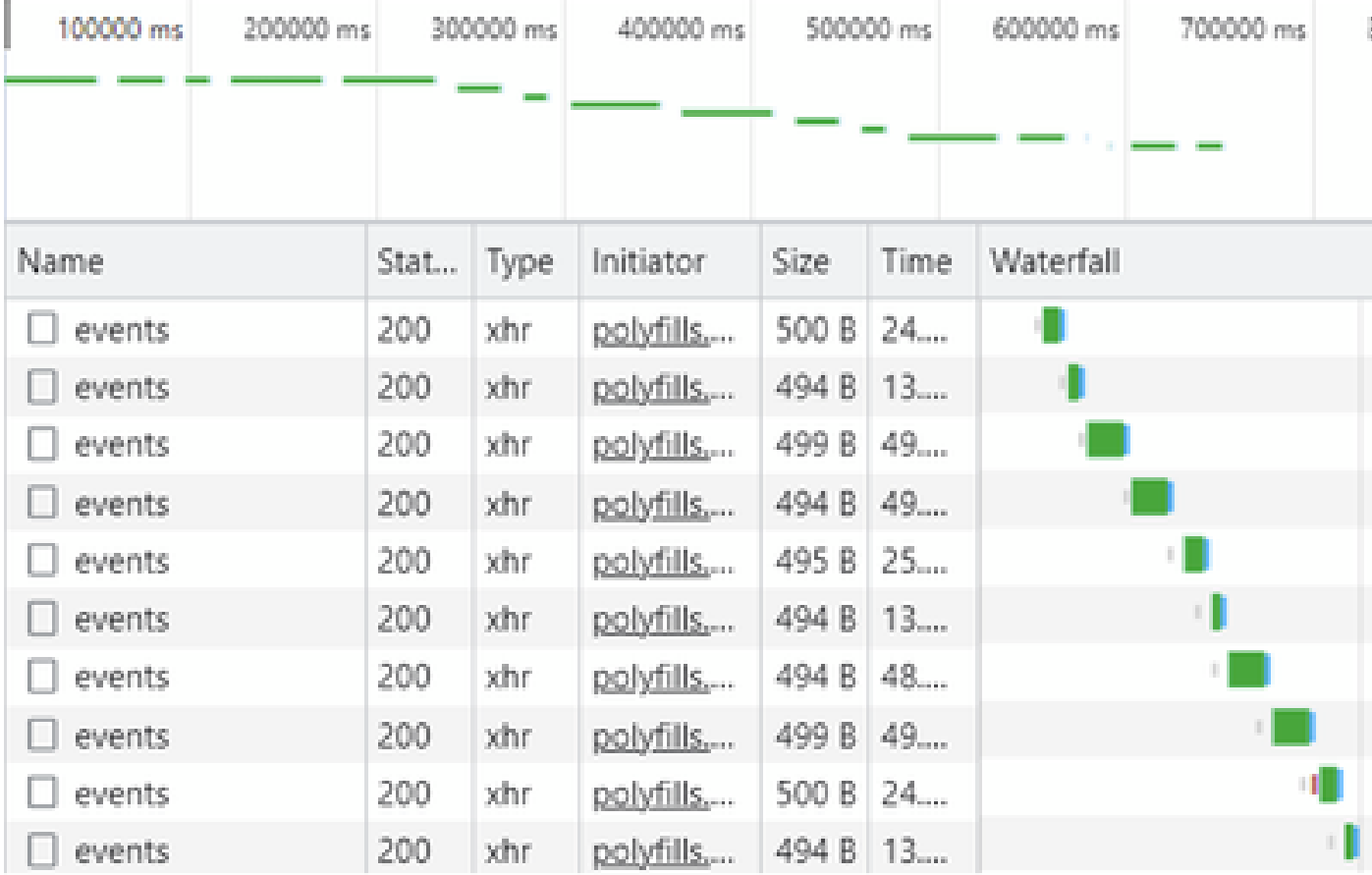

| œ<br>Elements           |      | Console   | Network.                                   | 30                                |                   | $01$ $\triangle$ 37<br>森<br>■23           | ×          |  |  |
|-------------------------|------|-----------|--------------------------------------------|-----------------------------------|-------------------|-------------------------------------------|------------|--|--|
| 0<br>Q<br>业             |      |           | Preserve log   Disable cache No throttling |                                   |                   | F.<br>$\overline{\Psi}$                   | ٠          |  |  |
| Filter                  |      |           | <b>Invert</b>                              | Hide data URLs                    |                   |                                           |            |  |  |
| AII<br>Fetch/XHR JS CSS |      |           |                                            |                                   |                   | Img Media Font Doc WS Wasm Manifest Other |            |  |  |
| Has blocked cookies     |      |           | Blocked Requests   3rd-party requests      |                                   |                   |                                           |            |  |  |
| 200000 ms               |      | 400000 ms |                                            | 600000 ms<br><b>The company's</b> |                   | 800000 ms                                 | 1000000 ms |  |  |
| Name                    | Stat | Type      | Initiator                                  | Size                              | Time              | Waterfall                                 | 车          |  |  |
| summary?isCach          | 200  | other.    | polyfills                                  | 691 P                             | <b>County</b> (C) |                                           |            |  |  |
| count?isCached=         | 200  | other.    | polyfills                                  | 682                               |                   | Open in new tab                           |            |  |  |
| summary                 | 200  | shr.      | polyfills                                  | 770                               |                   | Clear browser cache                       |            |  |  |
| summary?isCach          | 200  | other.    | polyfills                                  | 702                               |                   |                                           |            |  |  |
| events                  | 200  | xhr.      | polyfills                                  | 495                               |                   |                                           |            |  |  |
| summary                 | 200  | xhr       | pobdils                                    | 621                               |                   |                                           |            |  |  |
| events.                 | 200  | shr.      | polyfills                                  | 499                               | lb.<br>Copy       |                                           |            |  |  |
| count?isCached=         | 200  | other.    | polyfills                                  | 676<br><b>Block request URL</b>   |                   |                                           |            |  |  |
| summary?isCach          | 200  | xhr       | polyfills                                  | 694<br>Block request domain       |                   |                                           |            |  |  |
| summary                 | 200  | xhr       | polyfills                                  | 769<br>Replay XHR                 |                   |                                           |            |  |  |
| summary?isCach          | 200  | other.    | polyfills                                  | 708                               |                   |                                           |            |  |  |
| events.                 | 200  | xhr       | polyfills                                  | 499                               |                   | Save all as HAR with content              |            |  |  |
| summary?isCach          | 200  | xhr.      | polyfills                                  | 690 b                             | <b>CONTRACT</b>   |                                           |            |  |  |
| count?isCached=         | 200  | xhr       | pobdills                                   | 676 B                             | 183               |                                           |            |  |  |
| summary                 | 200  | xhr       | polyfills,                                 | 765 B                             | 178               |                                           |            |  |  |
| summary?isCach          | 200  | och r     | polyfills                                  | 708 B                             | 193               |                                           |            |  |  |
| events.                 | 200  | xhr       | polyfills                                  | 494 8 49                          |                   |                                           |            |  |  |

.ليجستلا تالاخدإ ظفحل HAR فالمو لفسأل مەس فالم ىلع رقنا وأ .7 ةوطخلا

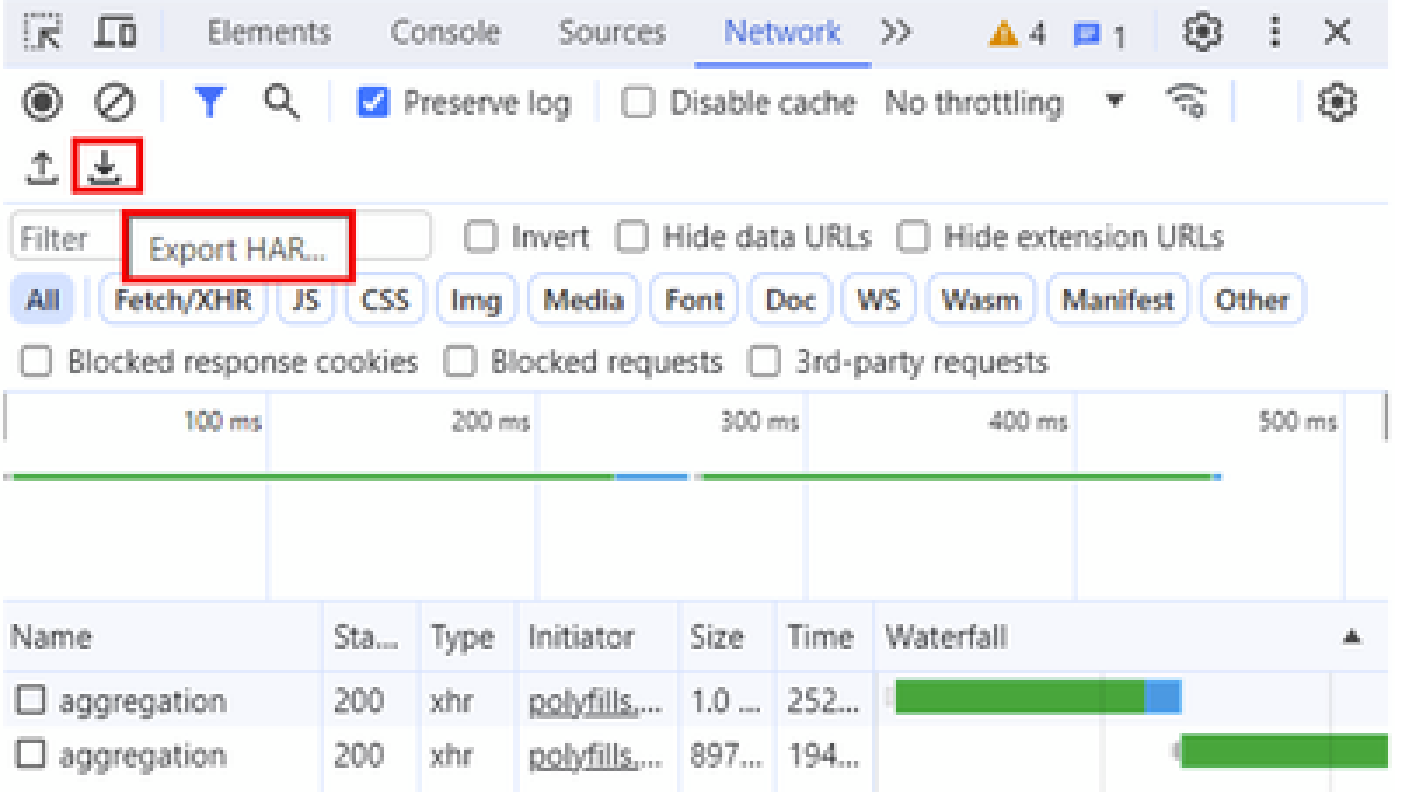

ةمجرتلا هذه لوح

ةي الآلال تاين تان تان تان ان الماساب دنت الأمانية عام الثانية التالية تم ملابات أولان أعيمته من معت $\cup$  معدد عامل من من ميدة تاريما $\cup$ والم ميدين في عيمرية أن على مي امك ققيقا الأفال المعان المعالم في الأقال في الأفاق التي توكير المالم الما Cisco يلخت .فرتحم مجرتم اهمدقي يتلا ةيفارتحالا ةمجرتلا عم لاحلا وه ىل| اًمئاد عوجرلاب يصوُتو تامجرتلl مذه ققد نع امتيلوئسم Systems ارامستناه انالانهاني إنهاني للسابلة طربة متوقيا.